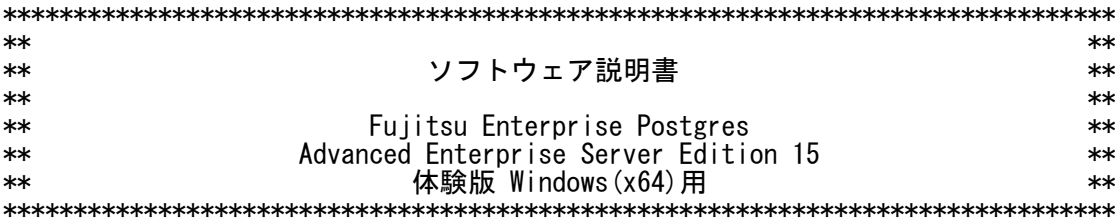

 本書は、製品の取扱い、ご使用に際して特に注意すべき事項、参考となる情報等を記 したものです。

 Fujitsu Enterprise Postgres Advanced Enterprise Server Edition(64bit) 15 体験版(以降、体験版と表記)は、実際の製品を評価するために使用できます。

 体験版に含まれているプログラム(以降、本プログラムと表記)の使用期間はインスト ール後90日に限定されており、この期間を超えてプログラムを使用することはできませ  $\mathcal{L}_{\circ}$ 

 本プログラムは評価用プログラムであるため、富士通株式会社(以降、富士通と表記) は、本プログラムに関して一切の動作保証をするものではありません。また、本プログ ラムに不備があっても、富士通はその修正および、その他いかなる保守作業をする義務 を負いません。

 富士通は、本プログラムで発生した結果、および生成物について保証するものではあ りません。また、本プログラムの使用により生じた損害ならびに、第三者に直接または 間接的に生じた損害について、富士通は法律上の根拠を問わずいかなる責任を負わない ものとし、お客様はいかなる請求もしないものとします。

 本プログラムを改造したり、あるいは逆コンパイル、逆アセンブルを伴うリバースエ ンジニアリングを行うことができません。

体験版では、以下のメディア(媒体)を提供しています。

- ・Fujitsu Enterprise Postgres Advanced Enterprise Server Edition(64bit) ・Fujitsu Enterprise Postgres Server Assistant(64bit)(注)
- 注)データベース多重化機能による高信頼性をお試しいただく場合に必要となりま す。

 各メディアの体験版を利用する場合は、各メディアのソフトウェア説明書を参照して ください。

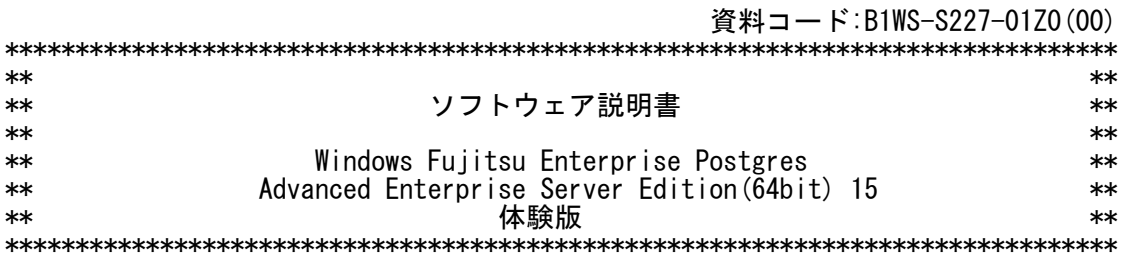

 本書は、製品の取扱い、ご使用に際して特に注意すべき事項、参考となる情報等を記 したものです。

 体験版を使用していただくための注意事項として、製品版のソフトウェア説明書に対 し記述を追加した部分を、▼▼重要▼▼~▲▲重要▲▲で囲んでいます。

## ▼▼重要▼▼

 Fujitsu Enterprise Postgres Advanced Enterprise Server Edition(64bit) 15 体験版(以降、体験版と表記)は、実際の製品を評価するために使用できます。 体験版に含まれているプログラム(以降、本プログラムと表記)の試用期間はインスト ール後90日に限定されており、この期間を超えてプログラムを使用することはできませ

 $\mathcal{L}_{\frac{9}{7}}$ 

 試用期限を超えた場合には、体験版をアンインストールしてください。 体験版の試用期限を超えた場合、以下のメッセージが表示されます。

体験版をご利用いただき、ありがとうございました。

 試用期限が終了しましたので、引き続きご利用いただく場合は製品版をご購入くだ さい。

製品の購入につきましては、以下のサイトからお問い合わせください。

 https://www.fujitsu.com/jp/products/software/middleware/database/enterprisep ostgres/

 WebAdminまたはpg\_ctlコマンドでインスタンスの起動ができなくなった際には、下記 のpg\_ctlコマンドを実行することで取得されるログファイルを参照し、体験版の試用期 限切れであることを確認してください。

- pg\_ctl start -w -D [データ格納先のディレクトリ] -l [ログファイル]

 本プログラムは評価用プログラムであるため、富士通株式会社(以降、富士通と表記) は、本プログラムに関して一切の動作保証をするものではありません。また、本プログ ラムに不備があっても、富士通はその修正および、その他いかなる保守作業をする義務 を負いません。

 富士通は、本プログラムで発生した結果、および生成物について保証するものではあ りません。また、本プログラムの使用により生じた損害ならびに、第三者に直接または 間接的に生じた損害について、富士通は法律上の根拠を問わずいかなる責任を負わない ものとし、お客様はいかなる請求もしないものとします。

 本プログラムを改造したり、あるいは逆コンパイル、逆アセンブルを伴うリバースエ ンジニアリングを行うことができません。

体験版では、製品版とは以下の部分が異なります。

- 1. 基本ソフトウェア 製品版に加えて、以下の基本ソフトウェアでの動作が可能です。 ・Windows(R) 11(64bit)
- ・Windows(R) 10(64bit)
- 2. メディア(媒体)
	- 体験版では、以下のメディアは提供されていません。
	- Windows(R) Fujitsu Enterprise Postgres Client 15
	- Linux Fujitsu Enterprise Postgres Client 15

 3. インストール方法 体験版のダウンロードファイルから、Fujitsu Enterprise Postgresをインストー ルします。 体験版では、サーバ製品のインストール時に、クライアント製品も同時にインス トールしてください。 以下に、対話形式でのインストールを説明します。

 ダウンロードした圧縮ファイルを解凍し、以下を実行します。 ep-postgresaee-win-x64-1500-1¥autorun.exe 表示される画面で、「インストール」をクリックします。

 以降は、表示される画面に従ってインストールを実施してください。 また、インストール手順についての詳細は、Windows版"Fujitsu Enterprise Postgres 導入ガイド(サーバ編)"の"対話形式でインストールする"を参照して ください。Windows版"Fujitsu Enterprise Postgres 導入ガイド(サーバ編)" は、上記のautorun.exeを実行して表示される画面で「導入ガイド」をクリックす ると表示できます。

### ▲▲重要▲▲

[高度な安全性が要求される用途への使用について]

 本製品は、一般事務用、パーソナル用、家庭用、通常の産業等の一般的用途を想定し て開発・設計・製造されているものであり、原子力施設における核反応制御、航空機自 動飛行制御、航空交通管制、大量輸送システムにおける運行制御、生命維持のための医 療用機器、兵器システムにおけるミサイル発射制御など、極めて高度な安全性が要求さ れ、仮に当該安全性が確保されない場合、直接生命・身体に対する重大な危険性を伴う 用途(以下「ハイセイフティ用途」という)に使用されるよう開発・設計・製造されたも のではありません。

 お客様は本製品を必要な安全性を確保する措置を施すことなくハイセイフティ用途に 使用しないでください。また、お客様がハイセイフティ用途に本製品を使用したことに より発生する、お客様または第三者からのいかなる請求または損害賠償に対しても富士 通株式会社およびその関連会社は一切責任を負いかねます。

■輸出管理規制について

 本ドキュメントを輸出または第三者へ提供する場合は、お客様が居住する国および米 国輸出管理関連法規等の規制をご確認のうえ、必要な手続きをおとりください。

■商標について

- ・Microsoft、WindowsおよびWindows Serverまたはその他のマイクロソフト製品の名 称および製品名は、米国Microsoft Corporationの米国およびその他の国における 登録商標または商標です。
- ・Linux(R)は、Linus Torvalds氏の米国およびその他の国における登録商標です。
- ・Red Hat、RPMおよびRed Hatをベースとしたすべての商標とロゴは、Red Hat, Inc. の米国およびその他の国における登録商標あるいは商標です。
- ・SUSEおよびSUSEロゴは、米国およびその他の国におけるSUSE LLCの登録商標です。
	- ・OracleとJavaは、Oracle Corporationおよびその子会社、関連会社の米国およびそ の他の国における登録商標です。
	- ・文中の社名、商品名等は各社の商標または登録商標である場合があります。
	- 本文中の記載内容は予告なしに変更される場合があります。

■略語表記について

本書では、各製品を次のように略記しています。あらかじめご了承ください。

- ・Windows(R) 10 Home Windows(R) 10 Education
	- Windows(R) 10 Pro
	- Windows (R) 10 Enterprise
	- Windows(R) 11 Home
	- Windows(R) 11 Education
	- Windows(R) 11 Pro
	- Windows (R) 11 Enterprise
	- Microsoft(R) Windows Server(R) 2016 Datacenter
	- Microsoft(R) Windows Server(R) 2016 Standard
	- Microsoft(R) Windows Server(R) 2016 Essentials
- Microsoft(R) Windows Server(R) 2019 Datacenter
- Microsoft(R) Windows Server(R) 2019 Standard
- Microsoft(R) Windows Server(R) 2019 Essentials
- Microsoft(R) Windows Server(R) 2022 Datacenter
- Microsoft(R) Windows Server(R) 2022 Standard
	- Microsoft(R) Windows Server(R) 2022 Essentials
	- を"Windows(R)"と略しています。
	- ・Red Hat(R) Enterprise Linux(R) 7
	- Red Hat(R) Enterprise Linux(R) 8

 Red Hat(R) Enterprise Linux(R) 9 SUSE Linux Enterprise Server 12 SUSE Linux Enterprise Server 15 を"Linux"と略しています。

Copyright Fujitsu Limited 2023

修正履歴

<初版(2023年4月)>

本書の構成は以下のとおりです。

 1 構成プログラム 2 適用マニュアル 2.1 マニュアル 3 ソフトウェア環境 3.1 基本ソフトウェア 3.2 必須ソフトウェア 3.3 修正情報 3.4 排他ソフトウェア 4 ハードウェア環境 5 制限事項 6 移行上の注意事項 7 注意事項 8 インストール手順 8.1 インストール方法 8.2 アンインストール方法 9 Fujitsu Enterprise Postgres Clientについて 10 ストリーミングレプリケーションの利用について 付録A ライセンス文・免責文 A.1 オープンソースソフトウェアのライセンスについて A.2 LGPL に基づくソフトウェアのソースコード提供について A.3 Microsoft Reciprocal License に基づくソフトウェアの ソースコード提供について A.4 改造とリバースエンジニアリングを許諾するプログラムについて A.5 GPL に基づくソフトウェアのソースコード提供について A.6 CDDL に基づくソフトウェアのソースコードの提供について A.7 Apache License A.8 Python A.9 Microsoft Visual C++ 2013 再頒布可能パッケージ A.10 Microsoft Visual C++ 2015-2019 再頒布可能パッケージ

1 構成プログラム

1.1 エディションの読み替えについて

 本製品のインストーラやGUI、マニュアルなど、エディション名が表記されている 箇所については、以下のようにエディションを読み替えてください。 【読み替え前】 Advanced Edition(略称:AE) 【読み替え後】 Advanced Enterprise Server Edition (略称: AEE)

1.2 オプション製品について

本製品には、同梱しているオプション製品はありません。

2 適用マニュアル

2.1 マニュアル

 以下のマニュアルは、製品のDVD「サーバプログラム/オンラインマニュアル」 に格納されています。DVDを直接参照するか、お使いのパソコンにコピーして参照し てください。コピーした場合、manualフォルダ配下のフォルダ構成やファイル名など を変更しないでください。変更すると、マニュアルの表示やPDFマニュアルの検索が

# 正しく動作しません。

PDFマニュアルの参照および検索には、Adobe(R) Reader(R)が必要です。

 Fujitsu Enterprise Postgresのマニュアルには、表記などにおいてルールがありま す。 Fujitsu Enterprise Postgresのマニュアルを利用される場合には、このルールに 従って読んでください。

 また、ルールの詳細は、"Fujitsu Enterprise Postgres マニュアルの読み方"を 参照してください。

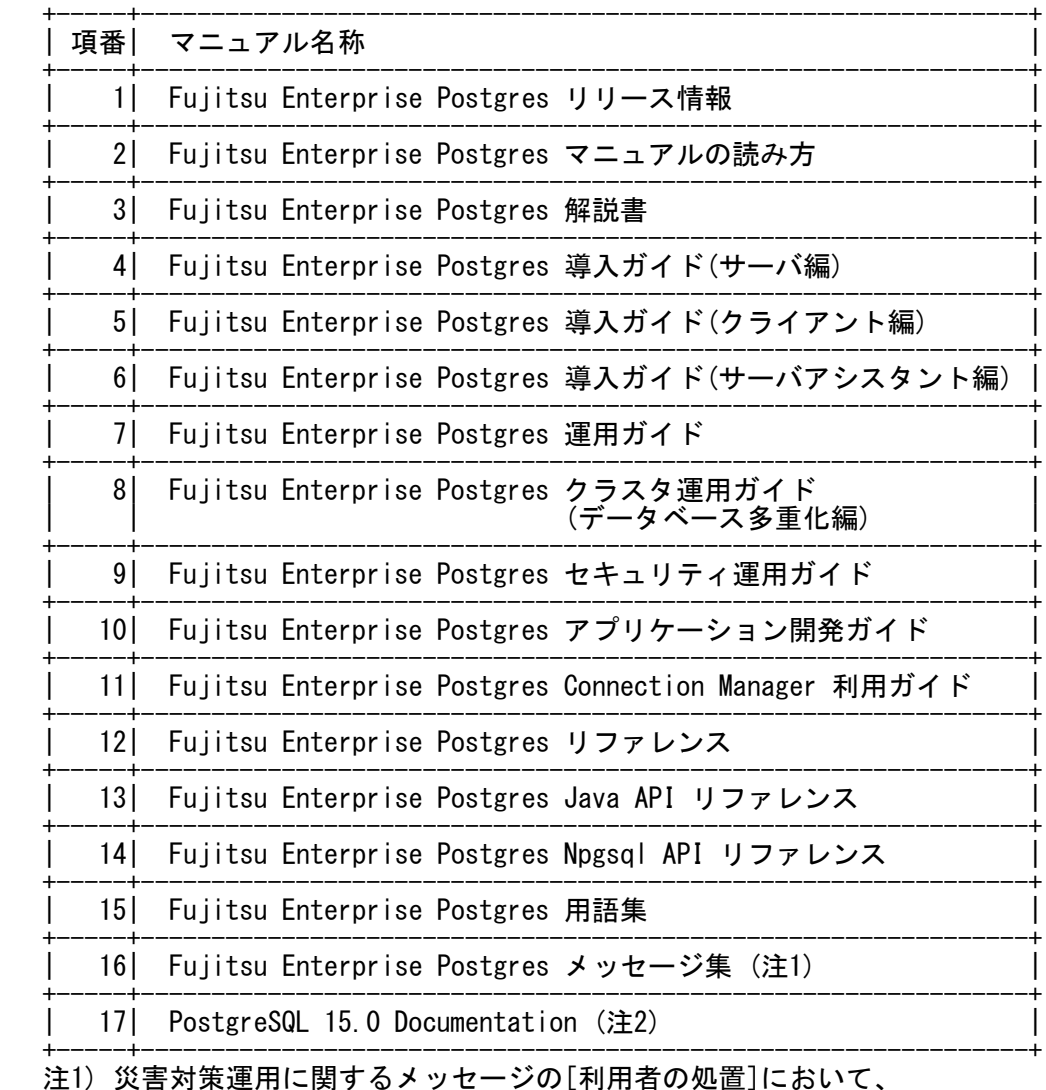

- 注1) 災害対策運用に関するメッセージの[利用者の処置]において、 "クラスタ運用ガイド(データベース多重化編)"を参照している箇所については 参照マニュアルを富士通のマニュアルサイト (https://software.Fujitsu.com/jp/manual/)で公開している "クラスタ運用ガイド(災害対策編)"に読み替えてください。 注2) 参考資料として英語版のドキュメントを添付しています。
- なお、PostgreSQL 15の日本語版ドキュメントについては、日本PostgreSQL ユーザ会のWebサイト(http://www.postgresql.jp/)を参照してください。 (順次公開される予定です)
	- 下記機能のマニュアルについては、富士通のマニュアルサイト (https://software.Fujitsu.com/jp/manual/)を参照してください。 - データベース多重化機能を利用した災害対策運用
- 2.1.1 DVDを直接参照する場合
- 1. DVD媒体をDVD装置にセットします。
- 2. 以下のファイルをブラウザで開きます。 +-----------------------------------------+

| DVDのドライブ名:\manual\ja\manual.html +-----------------------------------------+ 3 ソフトウェア環境

3.1 基本ソフトウェア

 本ソフトウェアがインストール可能な基本ソフトウェアについては、オンラインマ ニュアルの"Fujitsu Enterprise Postgres 導入ガイド(サーバ編)"の以下を参照し てください。 "第2章 動作環境"

3.2 必須ソフトウェア

 本ソフトウェアのインストールに必要な必須ソフトウェアについては、オンライン マニュアルの"Fujitsu Enterprise Postgres 導入ガイド(サーバ編)"の以下を参照 してください。 "第2章 動作環境"

3.3 修正情報

 本ソフトウェアの動作に必要な修正については、オンラインマニュアルの "Fujitsu Enterprise Postgres 導入ガイド(サーバ編)"の以下を参照してくださ い。

"第2章 動作環境"

3.4 排他ソフトウェア

 本ソフトウェアとの排他関係にあるソフトウェアについては、オンラインマニュア ルの"Fujitsu Enterprise Postgres 導入ガイド(サーバ編)"の以下を参照してくだ さい。 "第2章 動作環境"

4 ハードウェア環境

 本ソフトウェアのインストールに必要なハードウェア環境については、オンライン マニュアルの"Fujitsu Enterprise Postgres 導入ガイド(サーバ編)"の以下を参照 してください。 "第2章 動作環境"

5 制限事項

本ソフトウェアでは以下に示す機能制限があります。

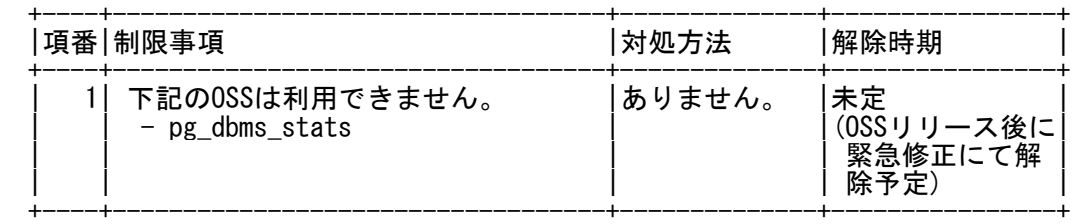

6 移行上の注意事項

 既存のインスタンスをこのバージョンで使用する場合、事前にpg\_upgradeを実施して ください。

詳細については、"運用ガイド"の"データベースインスタンスのアップグレードに

 関する注意事項"を参照してください。pg\_upgradeの詳細については、 "PostgreSQL Documentation"の"pg\_upgrade"を参照してください。

## 7 注意事項

 本ソフトウェアの注意事項については、オンラインマニュアルの "Fujitsu Enterprise Postgres 導入ガイド(サーバ編)"の以下を参照してくださ い。

"第3章 インストール"

- 8 インストール手順
- 8.1 インストール方法

 本ソフトウェアのインストール方法については、オンラインマニュアルの "Fujitsu Enterprise Postgres 導入ガイド(サーバ編)"の以下を参照して ください。 "第3章 インストール"

8.2 アンインストール方法

 本ソフトウェアのアンインストール手順については、オンラインマニュアルの "Fujitsu Enterprise Postgres 導入ガイド(サーバ編)"の以下を参照してくださ い。 "第5章 アンインストール"

9 Fujitsu Enterprise Postgres Clientについて

 以下の各プラットフォーム用のFujitsu Enterprise Postgres Clientが同梱されて います。 アプリケーションをリモート環境で使用する場合は、各プラットフォーム用の Fujitsu Enterprise Postgres Clientをインストールして使用してください。

- Windows(R) Fujitsu Enterprise Postgres Client 15

- Linux Fujitsu Enterprise Postgres Client 15

10 ストリーミングレプリケーションの利用について

 ストリーミングレプリケーションは、PostgreSQL 15の互換機能範囲でのみ利用 してください。

付録A ライセンス文・免責文

A.1 オープンソースソフトウェアのライセンスについて

本製品には、オープンソースソフトウェアが含まれています。 本製品に含まれるオープンソースソフトウェアの名称、バージョン、ライセンス条件 については、本メディア内にあるOSS\_Licence/OSS\_List.pdfを参照してください。 なお、本製品および本メディアの提供後、修正プログラムの提供に伴い、 OSSのバージョンおよびライセンス条件が変更されることがあります。変更後の OSSのバージョンおよびライセンス条件は、以下のフォルダを参照してください。

 +-------------------------------------------+ |<本製品のインストール先>/doc/Licence/ | +-------------------------------------------+

jQuery、jQuery UI Library は、MIT Licenseあるいは GNU GENERAL PUBLIC LICENSE(GNU GPL) のいずれかのライセンスを選択することができます。本製品 では、MIT Licenseに基づいて jQuery、jQuery UI Library を再配布しています。

ecjは、Eclipse Public Licenseでライセンスされています。 ソースコード開示の定めのあるライセンスの対象のソフトウェアについては、要請に 応じてソースコードの提供を行います。ソースコードを必要とする方は弊社営業まで ご連絡ください。

jstlは、COMMON DEVELOPMENT AND DISTRIBUTION LICENSE (CDDL)でライセンスされて います。

CDDLおよびソースコード開示の定めのあるライセンスの対象のソフトウェアについては、

要請に応じてソースコードの提供を行います。ソースコードを必要とする方は弊社営業 までご連絡ください。

Will Hartung - getlineは、ライセンス条項のないpublic domainのオープンソース ソフトウェアです。

A.2 LGPL に基づくソフトウェアのソースコード提供について

本製品には、GNU LESSER GENERAL PUBLIC LICENSE V2.1、および GNU LIBRARY GENERAL PUBLIC LICENSE Version 2の元で使用を許諾されている 下記のソフトウェアが添付されています。 下記のソフトウェアのソースコードにつきましては、本製品の出荷後3年間、または 本製品の保守サポートに関する契約を締結している間のいずれかの長い方の期間、 ご希望に応じて実費で提供いたします。

- ・gettext
- ・libiconv
- ・psqlODBC
- ・Swing Layout Extensions

ご希望の方は、当社技術員までご連絡ください。

A.3 Microsoft Reciprocal License に基づくソフトウェアのソースコード提供について

本製品には、Microsoft Reciprocal Licenseの元で使用を許諾されている 下記のソフトウェアが添付されています。 下記のソフトウェアのソースコードにつきましては、本製品の出荷後3年間、または 本製品の保守サポートに関する契約を締結している間のいずれかの長い方の期間、 ご希望に応じて実費で提供いたします。 ・WiX Toolset ご希望の方は、当社技術員までご連絡ください。

A.4 改造とリバースエンジニアリングを許諾するプログラムについて

本製品に含まれる以下のプログラムについては、本製品と共に使用するOSSに適用 されたGNU LESSER GENERAL PUBLIC LICENSE Version 2.1、および GNU LIBRARY GENERAL PUBLIC LICENSE Version 2により許諾される範囲に限り、 改造とリバースエンジニアリングを行えるものとします。

[フォルダ名]

- ・<Fujitsu Enterprise Postgresインストールディレクトリ>\bin
- ・<Fujitsu Enterprise Postgresインストールディレクトリ>\lib
	- ・<Windows Fujitsu Enterprise Postgres Clientインストールディレクトリ>\bin
- ・<Windows Fujitsu Enterprise Postgres Clientインストールディレクトリ>\lib
- ・<Windows Fujitsu Enterprise Postgres Clientインストールディレクトリ>\odbc ・<Windows Fujitsu Enterprise Postgres Clientインストールディレクトリ>
	- $\gamma$ pgadmin4 $\gamma$ runtime $\gamma$ pgAdmin4.exe

#### A.5 GPL に基づくソフトウェアのソースコード提供について

本製品には、GNU GENERAL PUBLIC LICENSE Version 2、および GNU GENERAL PUBLIC LICENSE Version 2 with the Classpath Exceptionの 元で使用を許諾されている下記のソフトウェアが添付されています。 下記のソフトウェアのソースコードにつきましては、本製品の出荷後3年間、または 本製品の保守サポートに関する契約を締結している間のいずれかの長い方の期間、 ご希望に応じて実費で提供いたします。 - GNU GENERAL PUBLIC LICENSE Version 2 ・FreeType - GNU GENERAL PUBLIC LICENSE Version 2 with the Classpath Exception

- ・OpenJDK
- ・VisualVM
- ・netbeans platform
- ・javahelp2

ご希望の方は、当社技術員までご連絡ください。

A.6 CDDL に基づくソフトウェアのソースコードの提供について

本製品には、COMMON DEVELOPMENT AND DISTRIBUTION LICENSE 1.0の 元で使用を許諾されている下記のソフトウェアが添付されています。 下記のソフトウェアのソースコードにつきましては、本製品の出荷後3年間、または 本製品の保守サポートに関する契約を締結している間のいずれかの長い方の期間、 ご希望に応じて実費で提供いたします。 ・netbeans platform ご希望の方は、当社技術員までご連絡ください。

A.7 Apache License

本製品は、Apache License, Version 2.0が適用される以下のソフトウェアを含んで います。 ・ソフトウェアlog4cplusのソースコードを改変したもの ・Apache Commons Daemon ・apache commons io ・apache commons lang ・apache commons logging ・apache dbcp ・apache derby ・Apache Felix ・Apache Tomcat ・Apache Tomcat Native Library ・commons-codec ・commons-pool ・Jackson-annotations ・Jackson-core ・Jackson-databind ・Java Native Access (JNA) ・javax-inject ・JCommander Library ・log4j ・osgi.core ・Spring Commons Logging Bridge ・spring framework

- ・spring-security-web
- ・Spring Transaction
- ・TestNG
- ・tomcat-ssi
- ・Xerces-C++

log4cplusおよびJava Native Access (JNA)の使用に関して、 "Apache License, Version 2.0"ライセンスを選択しています。

Apache License, Version 2.0のライセンス文は、本メディア内にある OSS\_Licenceフォルダを参照してください。

A.8 Python

本製品は、Pythonの以下のライブラリを含んでいます。

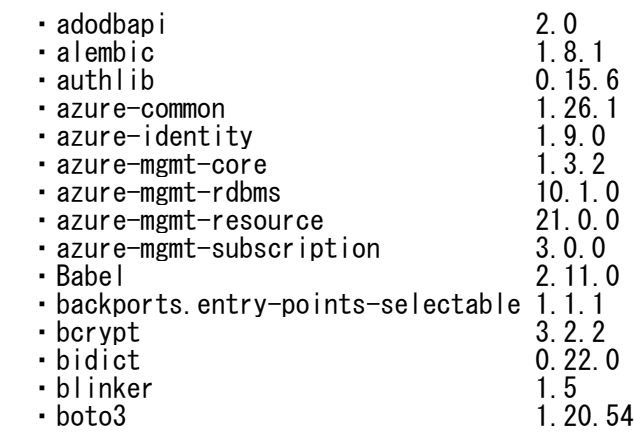

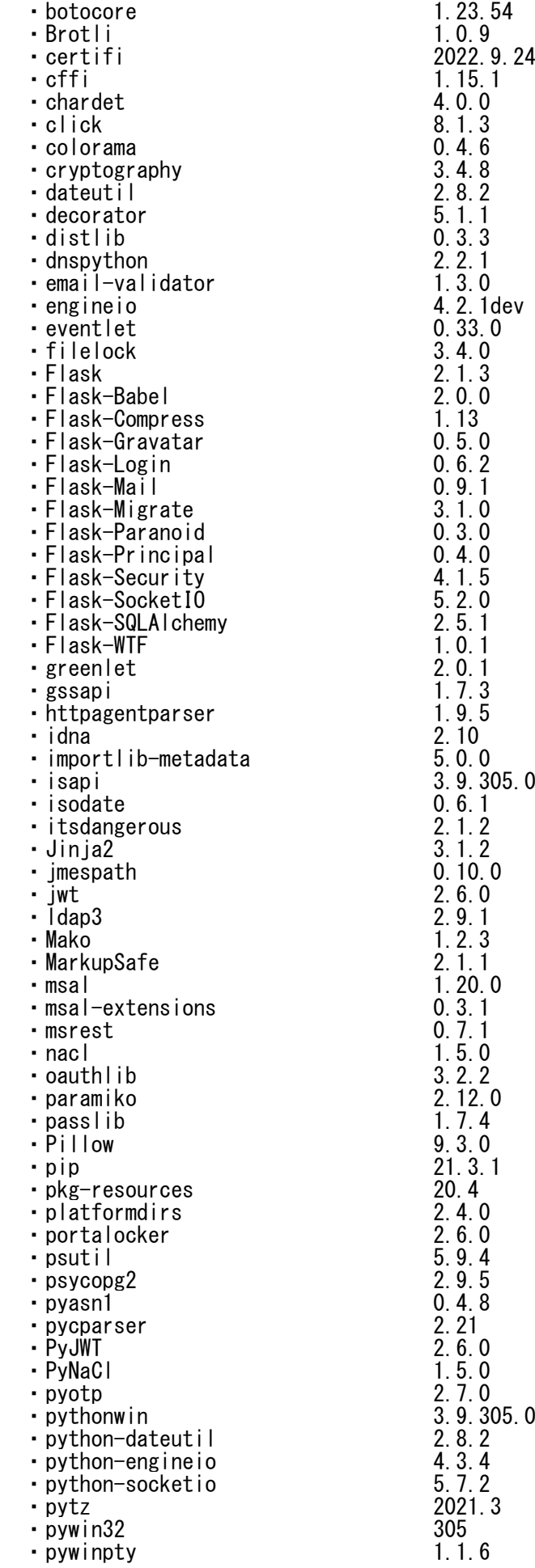

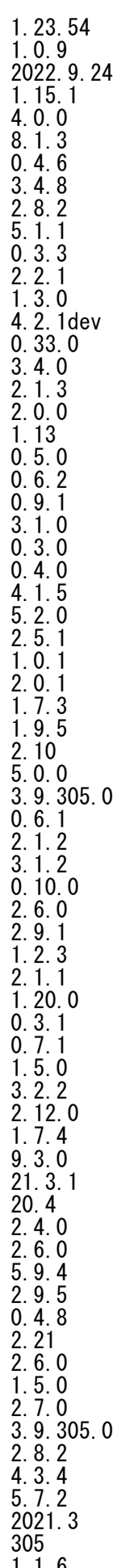

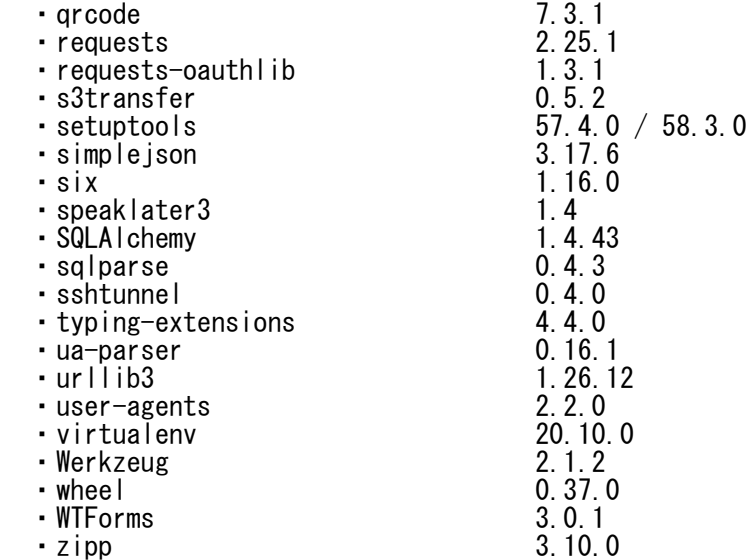

各ライブラリのライセンス文は下記のファイルを参照してください。

 ・adodbapi <Windows Fujitsu Enterprise Postgres Clientインストールディレクトリ> \pgadmin4\python\Lib\site-packages\adodbapi\license.txt ・alembic <Windows Fujitsu Enterprise Postgres Clientインストールディレクトリ> ¥pgadmin4¥python¥Lib¥site-packages¥alembic-1.8.1.dist-info¥LICENSE ・authilib <Windows Fujitsu Enterprise Postgres Clientインストールディレクトリ>  $\gamma$ gadmin4 $\gamma$ python $\gamma$ Lib $\gamma$ site-packages $\gamma$ Authlib-0.15.6.dist-info $\gamma$ LICENSE ・azure-common <Windows Fujitsu Enterprise Postgres Clientインストールディレクトリ> \pgadmin4\python\Lib\site-packages\azure\_common-1.1.28.dist-info\LICENSE ・azure-core <Windows Fujitsu Enterprise Postgres Clientインストールディレクトリ>  $\gamma$ gadmin4 $\gamma$ python $\gamma$ Lib $\gamma$ site-packages $\gamma$ azure\_core-1.26.1.dist-info $\gamma$ LICENSE ・azure-identity <Windows Fujitsu Enterprise Postgres Clientインストールディレクトリ> \pgadmin4\python\Lib\site-packages\azure\_identity-1.9.0.dist-info\LICENSE ・azure-mgmt-core <Windows Fujitsu Enterprise Postgres Clientインストールディレクトリ> ¥pgadmin4¥python¥Lib¥site-packages¥azure\_mgmt\_core-1.3.2.dist-info¥LICENSE ・azure-mgmt-rdbms <Windows Fujitsu Enterprise Postgres Clientインストールディレクトリ> \pgadmin4\python\Lib\site-packages\azure\_mgmt\_rdbms-10.1.0.dist-info\LICENSE ・azure-mgmt-resource <Windows Fujitsu Enterprise Postgres Clientインストールディレクトリ> \pgadmin4\python\Lib\site-packages\azure\_mgmt\_resource-21.0.0.dist-info\LICEN SE ・azure-mgmt-subscription <Windows Fujitsu Enterprise Postgres Clientインストールディレクトリ>  $\gamma$ gadmin4 $\gamma$ vthon $\gamma$ Lib $\gamma$ site-packages $\gamma$ azure mgmt subscription-3.0.0.dist-info $\gamma$ LI **CENSE**  ・Babel <Windows Fujitsu Enterprise Postgres Clientインストールディレクトリ> \pgadmin4\python\Lib\site-packages\Babel-2.11.0.dist-info\LICENSE ・backports.entry-points-selectable <Windows Fujitsu Enterprise Postgres Clientインストールディレクトリ>  $\gamma$ gadmin4 $\gamma$ ython $\gamma$ Lib $\gamma$ site-packages $\gamma$ backports.entry points selectable-1.1.1.di st-info\LICENSE ・bcrypt <Windows Fujitsu Enterprise Postgres Clientインストールディレクトリ> \pgadmin4\python\Lib\site-packages\bcrypt-3.2.2.dist-info\LICENSE ・bidict <Windows Fujitsu Enterprise Postgres Clientインストールディレクトリ>  $\gamma$ pgadmin4 $\gamma$ vthon $\gamma$ Lib $\gamma$ site-packages $\gamma$ bidict-0.22.0.dist-info $\gamma$ LICENSE

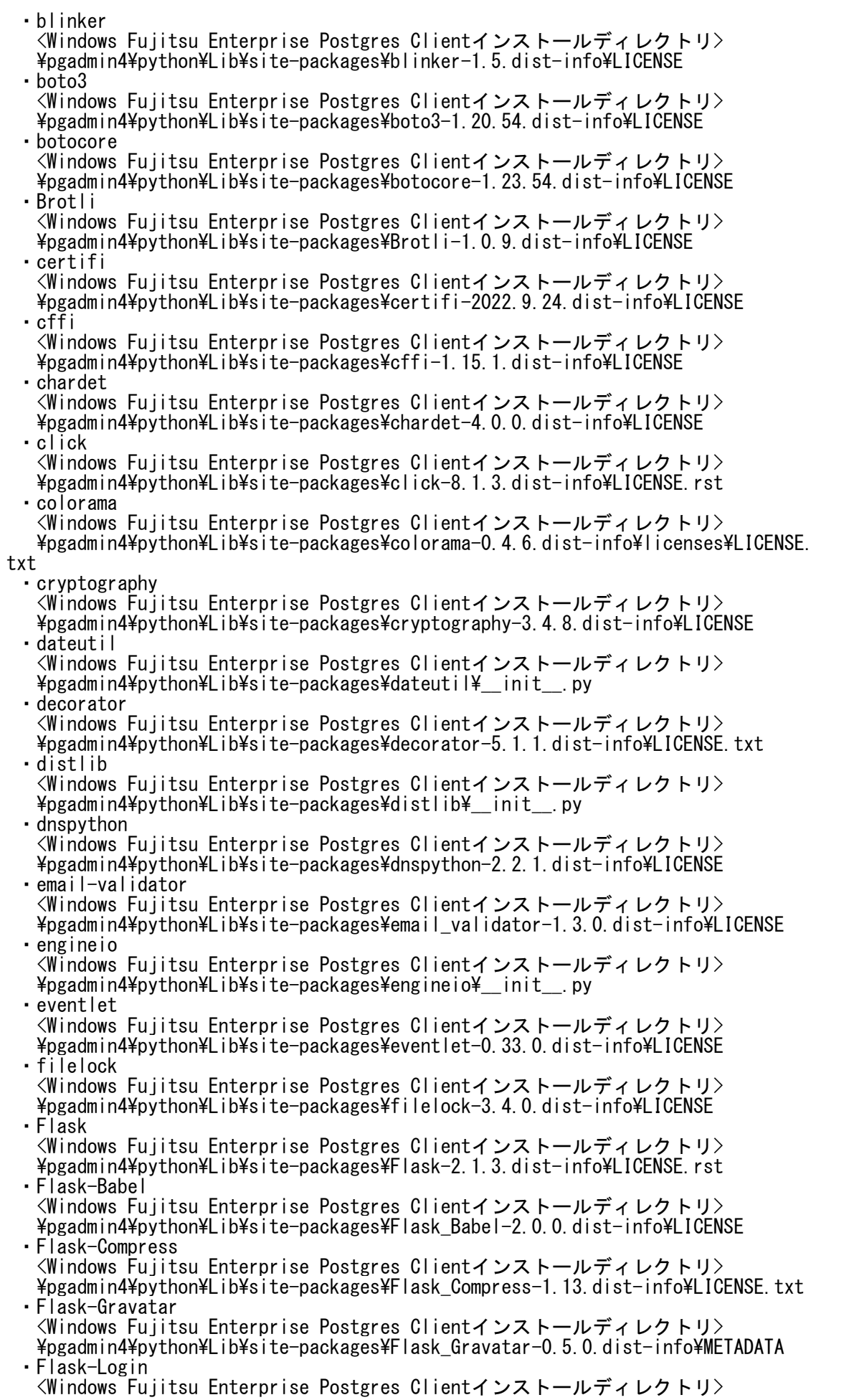

 \pgadmin4\python\Lib\site-packages\Flask\_Login-0.6.2.dist-info\LICENSE ・Flask-Mail <Windows Fujitsu Enterprise Postgres Clientインストールディレクトリ> ¥pgadmin4¥python¥Lib¥site-packages¥Flask\_Mail-0.9.1.dist-info¥LICENSE ・Flask-Migrate <Windows Fujitsu Enterprise Postgres Clientインストールディレクトリ> \pgadmin4\python\Lib\site-packages\Flask\_Migrate-3.1.0.dist-info\LICENSE ・Flask-Paranoid <Windows Fujitsu Enterprise Postgres Clientインストールディレクトリ> \pgadmin4\python\Lib\site-packages\Flask\_Paranoid-0.3.0.dist-info\LICENSE ・Flask-Principal <Windows Fujitsu Enterprise Postgres Clientインストールディレクトリ> \pgadmin4\phthon\Lib\site-packages\Flask\_Principal-0.4.0.dist-info\METADATA ・Flask-Security <Windows Fujitsu Enterprise Postgres Clientインストールディレクトリ> \pgadmin4\python\Lib\site-packages\Flask\_Security\_Too-4.1.5.dist-info\LICENSE ・Flask-SocketIO <Windows Fujitsu Enterprise Postgres Clientインストールディレクトリ> \pgadmin4\python\Lib\site-packages\Flask\_SocketIO-5.2.0.dist-info\LICENSE ・Flask-SQLAlchemy <Windows Fujitsu Enterprise Postgres Clientインストールディレクトリ> \pgadmin4\python\Lib\site-packages\Flask\_SQLAlchemy-2.5.1.dist-info\LICENSE.r st ・Flask-WTF <Windows Fujitsu Enterprise Postgres Clientインストールディレクトリ> \pgadmin4\python\Lib\site-packages\Flask\_WTF-1.0.1.dist-info\LICENSE.rst ・greenlet <Windows Fujitsu Enterprise Postgres Clientインストールディレクトリ> \pgadmin4\python\Lib\site-packages\greenlet-2.0.1.dist-info\LICENSE ・gssapi <Windows Fujitsu Enterprise Postgres Clientインストールディレクトリ>  $\gamma$ gadmin4 $\gamma$ python $\gamma$ Lib $\gamma$ site-packages $\gamma$ gssapi-1.7.3.dist-info $\gamma$ LICENSE.txt ・httpagentparser <Windows Fujitsu Enterprise Postgres Clientインストールディレクトリ>  $\gamma$ gadmin4 $\gamma$ python $\gamma$ Lib $\gamma$ site-packages $\gamma$ httpagentparser-1.9.5.dist-info $\gamma$ LICENSE.tx t ・idna <Windows Fujitsu Enterprise Postgres Clientインストールディレクトリ>  $\frac{1}{2}$   $\frac{1}{2}$  ・importlib-metadata <Windows Fujitsu Enterprise Postgres Clientインストールディレクトリ> \pgadmin4\python\Lib\site-packages\importlib\_metadata-5.0.0.dist-info\LICENSE ・isapi <Windows Fujitsu Enterprise Postgres Clientインストールディレクトリ>  $\gamma$ pgadmin4 $\gamma$ python $\gamma$ Lib $\gamma$ site-packages $\gamma$ isapi $\gamma$ isapicon.py ・isodate <Windows Fujitsu Enterprise Postgres Clientインストールディレクトリ> \pgadmin4\python\Lib\site-packages\isodate-0.6.1.dist-info\METADATA ・itsdangerous <Windows Fujitsu Enterprise Postgres Clientインストールディレクトリ> \pgadmin4\python\Lib\site-packages\itsdangerous-2.1.2.dist-info\LICENSE.rst ・Jinja2 <Windows Fujitsu Enterprise Postgres Clientインストールディレクトリ> \pgadmin4\python\Lib\site-packages\Jinja2-3.1.2.dist-info\LICENSE.rst ・jmespath <Windows Fujitsu Enterprise Postgres Clientインストールディレクトリ> \pgadmin4\python\Lib\site-packages\jmespath-0.10.0.dist-info\LICENSE.txt ・jwt <Windows Fujitsu Enterprise Postgres Clientインストールディレクトリ>  $\frac{1}{2}$  pgadmin4 $\frac{1}{2}$  python $\frac{1}{2}$  is ite-packages $\frac{1}{2}$  init . py ・ldap3 <Windows Fujitsu Enterprise Postgres Clientインストールディレクトリ> \pgadmin4\python\Lib\site-packages\ldap3-2.9.1.dist-info\LICENSE.txt ・Mako <Windows Fujitsu Enterprise Postgres Clientインストールディレクトリ> \pgadmin4\python\Lib\site-packages\Mako-1.2.3.dist-info\LICENSE ・MarkupSafe

 <Windows Fujitsu Enterprise Postgres Clientインストールディレクトリ> \pgadmin4\python\Lib\site-packages\MarkupSafe-2.1.1.dist-info\LICENSE.rst ・msal <Windows Fujitsu Enterprise Postgres Clientインストールディレクトリ> \pgadmin4\python\Lib\site-packages\msal-1.20.0.dist-info\LICENSE ・msal-extensions <Windows Fujitsu Enterprise Postgres Clientインストールディレクトリ> \pgadmin4\python\Lib\site-packages\msal\_extensions-0.3.1.dist-info\LICENSE ・msrest <Windows Fujitsu Enterprise Postgres Clientインストールディレクトリ> \pgadmin4\python\Lib\site-packages\msrest-0.7.1.dist-info\LICENSE.md ・nacl <Windows Fujitsu Enterprise Postgres Clientインストールディレクトリ>  $\gamma$ pgadmin4 $\gamma$ python $\gamma$ Lib $\gamma$ site-packages $\gamma$ nacl $\gamma$ \_init\_\_.py ・oauthlib <Windows Fujitsu Enterprise Postgres Clientインストールディレクトリ>  $\gamma$ gadmin4 $\gamma$ python $\gamma$ Lib $\gamma$ site-packages $\gamma$ oauthlib-3.2.2.dist-info $\gamma$ LICENSE ・paramiko <Windows Fujitsu Enterprise Postgres Clientインストールディレクトリ> \pgadmin4\python\Lib\site-packages\paramiko-2.12.0.dist-info\LICENSE ・passlib <Windows Fujitsu Enterprise Postgres Clientインストールディレクトリ> \pgadmin4\python\Lib\site-packages\passlib-1.7.4.dist-info\LICENSE ・Pillow <Windows Fujitsu Enterprise Postgres Clientインストールディレクトリ> \pgadmin4\python\Lib\site-packages\Pillow-9.3.0.dist-info\LICENSE ・pip <Windows Fujitsu Enterprise Postgres Clientインストールディレクトリ>  $\gamma$ gadmin4 $\gamma$ python $\gamma$ Lib $\gamma$ site-packages $\gamma$ pip-21.3.1.dist-info $\gamma$ LICENSE.txt ・pkg-resources <Windows Fujitsu Enterprise Postgres Clientインストールディレクトリ>  $\frac{p}{p}$  +pgadmin4 $\frac{p}{p}$ thon $\frac{p}{p}$ ib $\frac{p}{p}$ site-packages $\frac{p}{p}$ pkg\_resources $\frac{p}{p}$ \_vendor $\frac{p}{p}$ packaging $\frac{p}{p}$ \_about\_ py ・platformdirs <Windows Fujitsu Enterprise Postgres Clientインストールディレクトリ> \pgadmin4\python\Lib\site-packages\platformdirs-2.4.0.dist-info\LICENSE.txt ・portalocker <Windows Fujitsu Enterprise Postgres Clientインストールディレクトリ> \pgadmin4\python\Lib\site-packages\portalocker-2.6.0.dist-info\LICENSE ・psutil <Windows Fujitsu Enterprise Postgres Clientインストールディレクトリ> \pgadmin4\python\Lib\site-packages\psutil-5.9.4.dist-info\LICENSE ・psycopg2 <Windows Fujitsu Enterprise Postgres Clientインストールディレクトリ> \pgadmin4\python\Lib\site-packages\psycopg2-2.9.5.dist-info\LICENSE ・pyasn1 <Windows Fujitsu Enterprise Postgres Clientインストールディレクトリ> \pgadmin4\python\Lib\site-packages\pyasn1-0.4.8.dist-info\LICENSE.rst ・pycparser <Windows Fujitsu Enterprise Postgres Clientインストールディレクトリ>  $\frac{1}{2}$  Poradmin4 $\frac{1}{2}$ python $\frac{1}{2}$ Lib $\frac{1}{2}$ site-packages $\frac{1}{2}$ pycparser-2.21.dist-info $\frac{1}{2}$ LICENSE ・PyJWT <Windows Fujitsu Enterprise Postgres Clientインストールディレクトリ> \pgadmin4\python\Lib\site-packages\PyJWT-2.6.0.dist-info\LICENSE ・PyNaCl <Windows Fujitsu Enterprise Postgres Clientインストールディレクトリ> \pgadmin4\python\Lib\site-packages\PyNaCl-1.5.0.dist-info\LICENSE ・pyotp <Windows Fujitsu Enterprise Postgres Clientインストールディレクトリ> \pgadmin4\python\Lib\site-packages\pyotp-2.7.0.dist-info\LICENSE ・pythonwin <Windows Fujitsu Enterprise Postgres Clientインストールディレクトリ> \pgadmin4\python\Lib\site-packages\pythonwin\license.txt ・python-dateutil <Windows Fujitsu Enterprise Postgres Clientインストールディレクトリ> \pgadmin4\python\Lib\site-packages\python\_dateutil-2.8.2.dist-info\LICENSE ・python-engineio <Windows Fujitsu Enterprise Postgres Clientインストールディレクトリ> \pgadmin4\python\Lib\site-packages\python\_engineio-4.3.4.dist-info\LICENSE

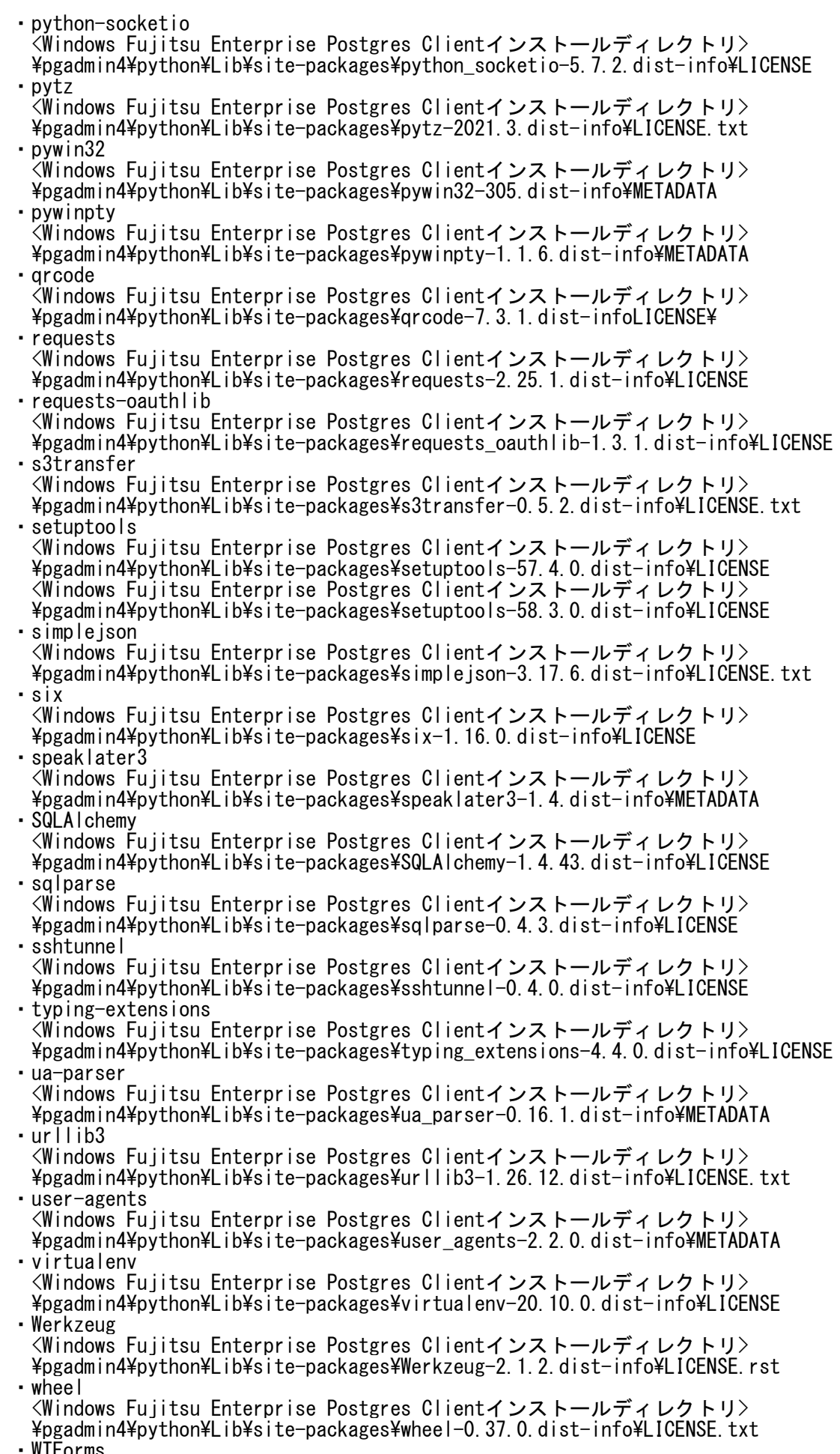

・WTForms

 <Windows Fujitsu Enterprise Postgres Clientインストールディレクトリ> \pgadmin4\python\Lib\site-packages\WTForms-3.0.1.dist-info\LICENSE.rst ・zipp <Windows Fujitsu Enterprise Postgres Clientインストールディレクトリ> \pgadmin4\python\Lib\site-packages\zipp-3.10.0.dist-info\LICENSE

### A.9 Microsoft Visual C++ 2013 再頒布可能パッケージ

 本ソフトウェアには、Microsoft Visual C++ 2013 再頒布可能パッケージが 含まれています。 お客様は、本ソフトウェアに含まれるMicrosoft Visual C++ 2013 再頒布可能パッケージを再頒布することはできません。

A.10 Microsoft Visual C++ 2015-2019 再頒布可能パッケージ

 本ソフトウェアには、Microsoft Visual C++ 2015-2019 再頒布可能パッケージが 含まれています。 お客様は、本ソフトウェアに含まれるMicrosoft Visual C++ 2015-2019 再頒布可能パッケージを再頒布することはできません。

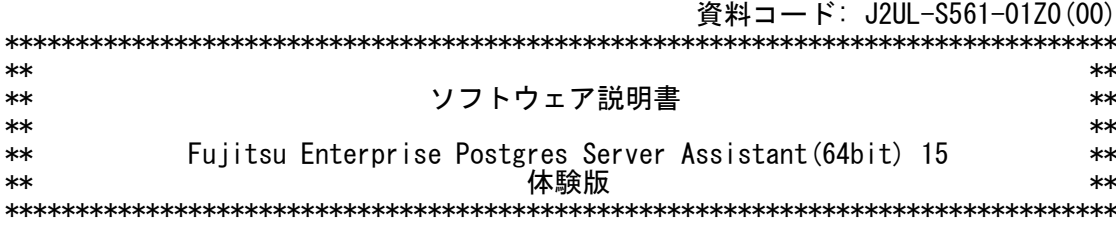

 本書は、製品の取扱い、ご使用に際して特に注意すべき事項、参考となる情報等を記 したものです。

 体験版を使用していただくための注意事項として、製品版のソフトウェア説明書に対 し記述を追加した部分を、▼▼重要▼▼~▲▲重要▲▲で囲んでいます。

### ▼▼重要▼▼

 Fujitsu Enterprise Postgres Server Assistant(64bit) 15 体験版 (以降、体験版と表記)は、実際の製品を評価するために使用できます。 Fujitsu Enterprise Postgres Advanced Enterprise Server Edition(64bit) 15 体験版またはFujitsu Enterprise Postgres Advanced Edition(64bit) 15 体験版が 試用期限を超えて起動しなくなった場合は本体験版もアンインストールしてください。

 本プログラムは評価用プログラムであるため、富士通株式会社(以降、富士通と表記) は、本プログラムに関して一切の動作保証をするものではありません。また、本プログ ラムに不備があっても、富士通はその修正および、その他いかなる保守作業をする義務 を負いません。

 富士通は、本プログラムで発生した結果、および生成物について保証するものではあ りません。また、本プログラムの使用により生じた損害ならびに、第三者に直接または 間接的に生じた損害について、富士通は法律上の根拠を問わずいかなる責任を負わない ものとし、お客様はいかなる請求もしないものとします。 本プログラムを改造したり、あるいは逆コンパイル、逆アセンブルを伴うリバースエ ンジニアリングを行うことができません。

体験版では、製品版とは以下の部分が異なります。

1. インストール方法 体験版のダウンロードファイルから、Fujitsu Enterprise Postgres Server Assistantをインストールします。 以下に、対話形式でのインストールを説明します。

1.1 Linuxの場合 1) スーパーユーザーへの変更

以下のコマンドを実行してスーパーユーザーになります。

 $s =$ password:\*\*\*\*\*\*

 2) ファイルのマウント 以下の手順でisoファイルをマウントします。

 cd ダウンロード先のディレクトリ mount -t iso9660 -r -o loop isoファイル名 マウント先のディレクトリ

## [例]

cd /home/download

mount -t iso9660 -r -o loop ep-postgres-linux-x64-1500-2.iso /home/pkg

3) インストール処理の開始

以下のコマンドを実行し、インストールを開始します。

 cd <マウント先のディレクトリ> ./install.sh

## [例]

 cd /home/pkg ./install.sh  以降は、表示される画面に従ってインストールを実施してください。 また、インストール手順についての詳細は、"Fujitsu Enterprise Postgres 導入ガイド(サーバアシスタント編)"のLinuxサーバアシスタントの章で"対話形 式でのインストール"を参照してください。

1.2 Windowsの場合

 ダウンロードした圧縮ファイルを解凍し、以下を実行します。 ep-postgres-win-x64-1500-2¥autorun.exe 表示される画面で、「インストール」をクリックします。

 以降は、表示される画面に従ってインストールを実施してください。 また、インストール手順についての詳細は、"Fujitsu Enterprise Postgres 導入 ーガイド(サーバアシスタント編)"のWindowsサーバアシスタントの章で"対話形式で のインストール"を参照してください。"Fujitsu Enterprise Postgres 導入ガイド (サーバアシスタント編)"は、上記のautorun.exeを実行して表示される画面で「導 入ガイド」をクリックすると表示できます。

## ▲▲重要▲▲

[高度な安全性が要求される用途への使用について]

 本製品は、一般事務用、パーソナル用、家庭用、通常の産業等の一般的用途を想定し て開発・設計・製造されているものであり、原子力施設における核反応制御、航空機自 動飛行制御、航空交通管制、大量輸送システムにおける運行制御、生命維持のための医 療用機器、兵器システムにおけるミサイル発射制御など、極めて高度な安全性が要求さ れ、仮に当該安全性が確保されない場合、直接生命・身体に対する重大な危険性を伴う 用途(以下「ハイセイフティ用途」という)に使用されるよう開発・設計・製造されたも のではありません。

 お客様は本製品を必要な安全性を確保する措置を施すことなくハイセイフティ用途に 使用しないでください。また、お客様がハイセイフティ用途に本製品を使用したことに より発生する、お客様または第三者からのいかなる請求または損害賠償に対しても富士 通株式会社およびその関連会社は一切責任を負いかねます。

■輸出管理規制について

 本ドキュメントを輸出または第三者へ提供する場合は、お客様が居住する国および米 国輸出管理関連法規等の規制をご確認のうえ、必要な手続きをおとりください。

■商標について

- ・Microsoft、WindowsおよびWindows Serverまたはその他のマイクロソフト製品の名 称および製品名は、米国Microsoft Corporationの米国およびその他の国における 登録商標または商標です。
- ・Linux(R)は、Linus Torvalds氏の米国およびその他の国における登録商標です。
- ・Red Hat、RPMおよびRed Hatをベースとしたすべての商標とロゴは、Red Hat, Inc. の米国およびその他の国における登録商標あるいは商標です。
- ・SUSEおよびSUSEロゴは、米国およびその他の国におけるSUSE LLCの登録商標です。
	- ・OracleとJavaは、Oracle Corporationおよびその子会社、関連会社の米国およびそ の他の国における登録商標です。
	- ・文中の社名、商品名等は各社の商標または登録商標である場合があります。
	- 本文中の記載内容は予告なしに変更される場合があります。

■略語表記について

本書では、各製品を次のように略記しています。あらかじめご了承ください。

- ・Microsoft(R) Windows Server(R) 2016 Datacenter Microsoft(R) Windows Server(R) 2016 Standard Microsoft(R) Windows Server(R) 2016 Essentials Microsoft(R) Windows Server(R) 2019 Datacenter Microsoft(R) Windows Server(R) 2019 Standard Microsoft(R) Windows Server(R) 2019 Essentials Microsoft(R) Windows Server(R) 2022 Datacenter Microsoft(R) Windows Server(R) 2022 Standard Microsoft(R) Windows Server(R) 2022 Essentials を"Windows(R)"と略しています。 ・Red Hat(R) Enterprise Linux(R) 7 Red Hat(R) Enterprise Linux(R) 8
	- Red Hat(R) Enterprise Linux(R) 9

 SUSE Linux Enterprise Server 12 SUSE Linux Enterprise Server 15 を"Linux"と略しています。

■Enterprise Postgres Server Assistantの表記について 本書では、Enterprise Postgres Server Assistantを以下のように表記しています。 ・Windows(R)上で動作するEnterprise Postgres Server Assistantを "Windowsサーバアシスタント機能"と表記しています。 ・Linux上で動作するEnterprise Postgres Server Assistantを "Linuxサーバアシスタント機能"と表記しています。

Copyright Fujitsu Limited 2018-2023

修正履歴

<初版(2023年4月)>

本書の構成は以下のとおりです。

- 1 適用マニュアル 1.1 マニュアル 2 ソフトウェア環境 2.1 基本ソフトウェア 2.2 必須ソフトウェア 2.3 修正情報 2.4 排他ソフトウェア 3 ハードウェア環境 4 制限事項 5 移行上の注意事項 6 注意事項 7 インストール手順 7.1 インストール方法 7.2 アンインストール方法 付録A ライセンス文・免責文 A.1 オープンソースソフトウェアのライセンスについて A.2 LGPL に基づくソフトウェアのソースコード提供について A.3 Microsoft Reciprocal License に基づくソフトウェアの ソースコード提供について A.4 改造とリバースエンジニアリングを許諾するプログラムについて A.5 GPL に基づくソフトウェアのソースコード提供について A.6 CDDL に基づくソフトウェアのソースコードの提供について
- A.7 Microsoft Visual C++ 2015-2019 再頒布可能パッケージ
- 1. 適用マニュアル
- 1.1 マニュアル

 マニュアルについては、下記のDVDに格納されているソフトウェア説 明書を参照してください。

- サーバプログラム/オンラインマニュアル

- 2 ソフトウェア環境
- 2.1 基本ソフトウェア

 本ソフトウェアがインストール可能な基本ソフトウェアについては、オンラインマ ニュアルの"Fujitsu Enterprise Postgres 導入ガイド(サーバアシスタント編)"の 以下を参照してください。

 [Linuxサーバアシスタント機能の場合] "2.1.1 前提基本ソフトウェア" [Windowsサーバアシスタント機能の場合] "3.1.1 前提基本ソフトウェア"

2.2 必須ソフトウェア

 本ソフトウェアのインストールに必要な必須ソフトウェアについては、オンライン マニュアルの"Fujitsu Enterprise Postgres 導入ガイド(サーバアシスタント編)" の以下を参照してください。

 [Linuxサーバアシスタント機能の場合] "2.1.2 関連ソフトウェア" [Windowsサーバアシスタント機能の場合] "3.1.2 関連ソフトウェア"

#### 2.3 修正情報

 本ソフトウェアの動作に必要な修正については、オンラインマニュアルの "Fujitsu Enterprise Postgres 導入ガイド(サーバアシスタント編)"の以下を参照 してください。

 [Linuxサーバアシスタント機能の場合] "2.1.4 必須パッチ" [Windowsサーバアシスタント機能の場合] "3.1.4 必須パッチ"

2.4 排他ソフトウェア

 本ソフトウェアとの排他関係にあるソフトウェアについては、オンラインマニュア ルの"Fujitsu Enterprise Postgres 導入ガイド(サーバアシスタント編)"の以下を 参照してください。

 [Linuxサーバアシスタント機能の場合] "2.1.3 排他ソフトウェア" [Windowsサーバアシスタント機能の場合] "3.1.3 排他ソフトウェア"

3 ハードウェア環境

 本ソフトウェアのインストールに必要なハードウェア環境については、オンライン マニュアルの"Fujitsu Enterprise Postgres 導入ガイド(サーバアシスタント編)" の以下を参照してください。

 [Linuxサーバアシスタント機能の場合] "2.1.5 ハードウェア環境" [Windowsサーバアシスタント機能の場合] "3.1.5 ハードウェア環境"

### 4 制限事項

ありません。

5 移行上の注意事項

ありません。

#### 6 注意事項

ありません。

- 7 インストール手順
- 7.1 インストール方法

 本ソフトウェアのインストール方法については、オンラインマニュアルの "Fujitsu Enterprise Postgres 導入ガイド(サーバアシスタント編)"の以下を参照 してください。

 [Linuxサーバアシスタント機能の場合] "2.2 インストール" [Windowsサーバアシスタント機能の場合] "3.2 インストール"

7.2 アンインストール方法 本ソフトウェアのアンインストール手順については、オンラインマニュアルの "Fujitsu Enterprise Postgres 導入ガイド(サーバアシスタント編)"の以下を参照 してください。

[Linuxサーバアシスタント機能の場合]

 "2.3 アンインストール" [Windowsサーバアシスタント機能の場合] "3.3 アンインストール"

付録A ライセンス文・免責文

A.1 オープンソースソフトウェアのライセンスについて

本製品には、オープンソースソフトウェアが含まれています。 本製品に含まれるオープンソースソフトウェアの名称、バージョン、ライセンス条件 については、本メディア内にあるOSS\_Licence/OSS\_List.pdfを参照してください。 なお、本製品および本メディアの提供後、修正プログラムの提供に伴い、 OSSのバージョンおよびライセンス条件が変更されることがあります。変更後の OSSのバージョンおよびライセンス条件は、以下のフォルダを参照してください。

 +-------------------------------------------+ | <本製品のインストール先>/doc/Licence/ | +-------------------------------------------+

A.2 LGPL に基づくソフトウェアのソースコード提供について

本製品には、GNU LESSER GENERAL PUBLIC LICENSE Version 2.1、および GNU LIBRARY GENERAL PUBLIC LICENSE Version 2の元で使用を許諾されている 下記のソフトウェアが添付されています。 下記のソフトウェアのソースコードにつきましては、本製品の出荷後3年間、または 本製品の保守サポートに関する契約を締結している間のいずれかの長い方の期間、 ご希望に応じて実費で提供いたします。

・libiconv

・gettext

・Swing Layout Extensions

ご希望の方は、当社技術員までご連絡ください。

A.3 Microsoft Reciprocal License に基づくソフトウェアのソースコード提供について

本製品には、Microsoft Reciprocal Licenseの元で使用を許諾されている 下記のソフトウェアが添付されています。 下記のソフトウェアのソースコードにつきましては、本製品の出荷後3年間、または 本製品の保守サポートに関する契約を締結している間のいずれかの長い方の期間、 ご希望に応じて実費で提供いたします。 ・WiX Toolset ご希望の方は、当社技術員までご連絡ください。

A.4 改造とリバースエンジニアリングを許諾するプログラムについて

本製品に含まれる以下のプログラムについては、本製品と共に使用するOSSに適用 されたGNU LESSER GENERAL PUBLIC LICENSE Version 2.1、および GNU LIBRARY GENERAL PUBLIC LICENSE Version 2により許諾される範囲に限り、 改造とリバースエンジニアリングを行えるものとします。 [フォルダ名]

- ・<Fujitsu Enterprise Postgres サーバアシスタントのインストールディレクトリ> \bin
- ・<Fujitsu Enterprise Postgres サーバアシスタントのインストールディレクトリ> \lib

A.5 GPL に基づくソフトウェアのソースコード提供について

本製品には、GNU GENERAL PUBLIC LICENSE Version 2、および GNU GENERAL PUBLIC LICENSE Version 2 with the Classpath Exceptionの 元で使用を許諾されている下記のソフトウェアが添付されています。 下記のソフトウェアのソースコードにつきましては、本製品の出荷後3年間、または 本製品の保守サポートに関する契約を締結している間のいずれかの長い方の期間、 ご希望に応じて実費で提供いたします。 - GNU GENERAL PUBLIC LICENSE Version 2 ・FreeType - GNU GENERAL PUBLIC LICENSE Version 2 with the Classpath Exception ・OpenJDK ・VisualVM ・netbeans platform ・javahelp2 ご希望の方は、当社技術員までご連絡ください。

A.6 CDDL に基づくソフトウェアのソースコードの提供について

本製品には、COMMON DEVELOPMENT AND DISTRIBUTION LICENSE 1.0の 元で使用を許諾されている下記のソフトウェアが添付されています。 下記のソフトウェアのソースコードにつきましては、本製品の出荷後3年間、または 本製品の保守サポートに関する契約を締結している間のいずれかの長い方の期間、 ご希望に応じて実費で提供いたします。 ・netbeans platform ご希望の方は、当社技術員までご連絡ください。

A.7 Microsoft Visual C++ 2015-2019 再頒布可能パッケージ

 本ソフトウェアには、Microsoft Visual C++ 2015-2019 再頒布可能パッケージが 含まれています。 お客様は、本ソフトウェアに含まれるMicrosoft Visual C++ 2015-2019 再頒布可能パッケージを再頒布することはできません。